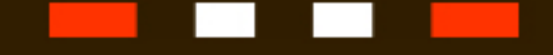

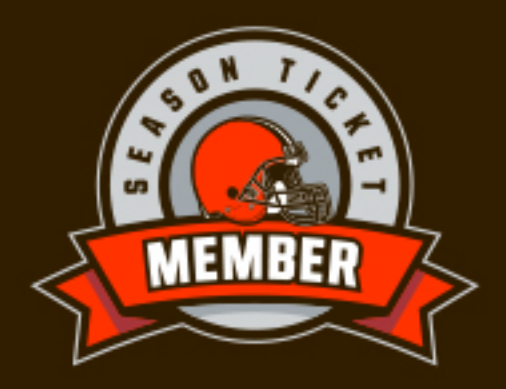

## HOW TO ACCESS YOUR **DIGITAL BENEFIT CARD**

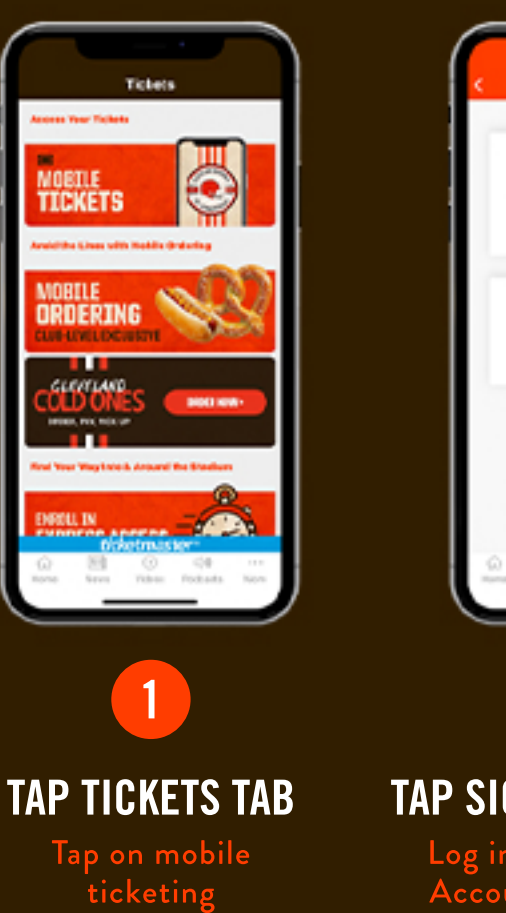

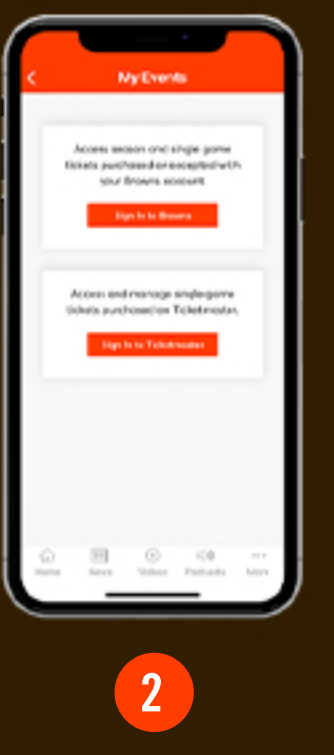

## **TAP SIGN IN TO BROWNS**

Log in with your Browns<br>Account Manager email<br>and password

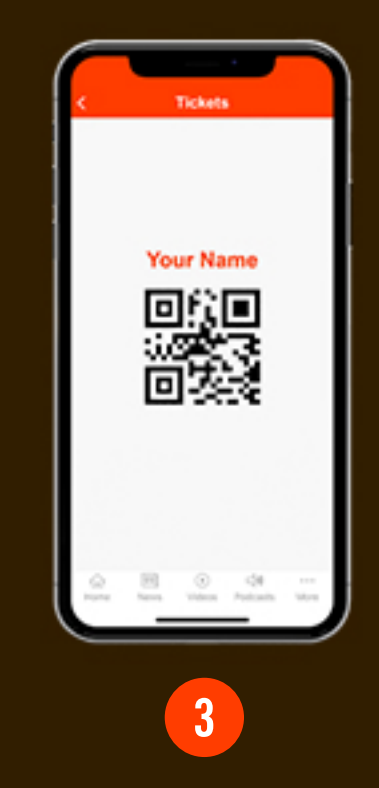

## **TAP TICKETS TAB**

Refresh page & tap<br>mobile tickets to find your<br>Season Ticket Member benefit card